# **GSM-modem**

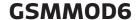

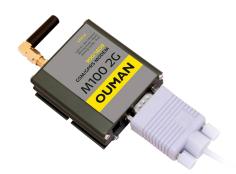

GSMMOD6 package includes, in addition to the GSM-modem, a cable connecting the modem and controller (Ouman Plus or Ouflex), a power supply and the cable and installation equipment for DIN rail installation.

There is an antenna in the modem, but it can be changed to external antenna (equipped with 2,5 m cable), when necessary (optional equipment).

#### **Technical information:**

Measurements: 60 x 60 x 22 mm

Weight: 50g

Operating temp: -15 ... +50°C
Storing temp: -20 ... +65°C
Operating voltage: 5 ... 32VDC
Rated current: 650mA
Warranty: 2 years

**Optional accessories:** 

ANT1: External antenna 900/1800MHz, with 2.5-meter cable.

CE-GSM10: Antenna cable extension, 10 m

### Status of the modem

## LED indicator light

### Status of the modem/ Instructions

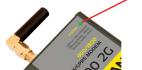

LED is not ON: The modem is not on. Connect the modem to the network device.

LED is ON: The power is on but the modem is not ready to use.

Inspect the following:

Controller has the same PIN as the GSM modem's SIM card PIN code, if

the PIN-code query is in use.

LED blinks slowly: The modem is ready to use.

LED blinks rapidly: The modem sends or receives messages. If a message does not

come from the controller, check the text message you have sent to see that the device ID and keyword have been written correctly. Also check that the controller has the operator's message centre

number of the GSM connection you have in use.

The controller can identify the operator in use from the modem's SIM card. Identification occurs after the PIN is given. If the controller does not identify the operator even though the PIN is correct, write the message centre number. If you change the message centre number, the number is entered on the SIM card. Message center number, PIN and device ID are found in the controller in the menu "System settings" > "SMS settings".

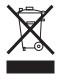

The enclosed marking on the additional material of the product indicates that this product must not be disposed of together with household waste at the end of its life span. The product must be processed separately from other waste to prevent damage caused by uncontrolled waste disposal to the environment and the health of fellow human beings. The users must contact the retailer responsible for having sold the product, the supplier or a local environmental authority, who will provide additional information on safe recycling opportunities of the product. This product must not be disposed of together with other commercial waste.

Fax

Tel. +358 424 840 202

Lars Sonckin Kaari 12, 02600 Espoo, Finland

# GSM-modem connection to the Ouman Plus or Ouflex-device

- Connect the modem USB-connector to the device USB host connector.
- Connect the modem power supply to the device conectors 93 and ⊥.

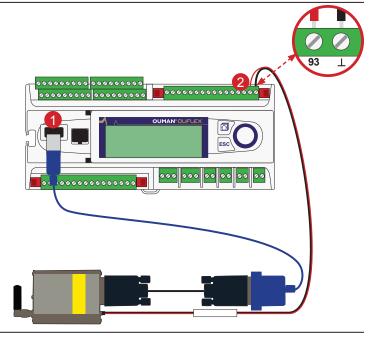

# **Device settings (System settings→ SMS settings)**

#### Message center number:

An Ouflex device can identify the operator in use from the modem's SIM card. Identification does not occur until PIN code has been entered. If the device does not identify the operator even though PIN is correct, enter message center number. If you change message centre number, the number is saved on the SIM card. Ouflex device reads the number saved on the SIM card.

#### SMS PIN:

If the SIM card has PIN inquiry in use, Ouflex device asks you to enter PIN code.

### Entering the code:

Turn the control knob and press OK to accept each number.

Press ESC to return to the previous square.

Press OK for a number of seconds to accept the code.

Press ESC for a number of seconds to cancel.

### Modem state:

Ouflex recognizes whether the modem is connected or not.

#### Device ID:

You may give your Ouflex device a device ID. In SMS communication, always type the device ID in front of the keyword (e.g. OUO1 MEASUREMENTS).

### Signal strength:

Signal strength is indicated by the words: "Excellent", "Good", "Moderate", "Low", "Very low", "No network", "Initialization failed". If the volume is "No network" try to change the modem to place or use an extra antenna. Also, the strength of "Very low", you might want to try changing the place of the modem to improve signal strength. If you receive the "Initialization failed", make sure that the SIM card is inserted correctly.

# Installing SIM card

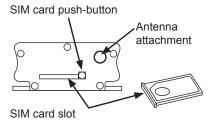

Press the small black push-button at the end of the modem and pull the SIM card slot out of the modem at the same time. Place the SIM card in the slot and push it back into place.

To be able to use the SMS-connection, the PIN code has to be installed in the controller. Note. The controller is given the same PIN as that of the SIM card. The SIM card's PIN query must be on.

# **Installation**

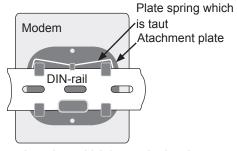

A modem which is attached to the wall, viewed from the back

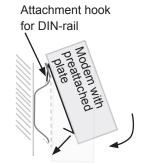

Use a DIN rail to fasten the modem into place. Attach the DIN rail to the wall. The modem has a preattached plate that can be attached to the DIN rail.

Place the upper edge of the plate above the upper edge of the DIN rail.

Lower the modem so that the spring on the base becomes taut against the DIN rail and the hooks on the upper edge of the plate go into place on the DIN rail.

Press the lower edge of the modem against the rail so that the hooks on the lower edge of the plate become attached to the rail.